# **Créer une tâche**

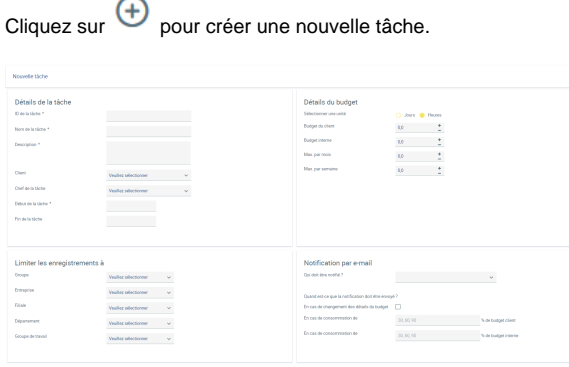

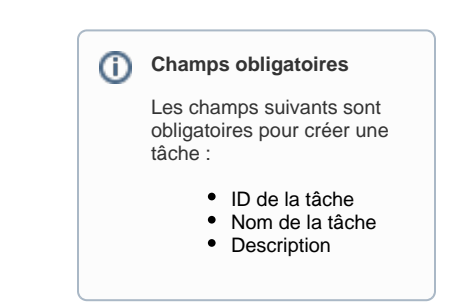

## Détails de la tâche

Vous pouvez spécifier un ID, entrer un nom et une description pour la tâche. En plus, vous pouvez spécifier un client si celui-ci a déjà été créé sous [Clients](https://confluence.service-du-personnel.cloud/display/TEST/Clients). Définissez la personne responsable de la tâche et de la période de la tâche, afin qu'un contrôle du temps puisse être effectué.

## Détails du budget

Vous pouvez définir les unités du budget de la tâche en sélectionnant « Jours » ou « Heures ». En plus, vous pouvez définir le budget interne et le budget client.

Vous pouvez spécifier que si le budget interne ou le budget client est dépassé à cause des enregistrements de temps par les employés impliqués dans la tâche, vous recevrez un e-mail d' avertissement concernant la consommation du budget.

Vous pouvez également indiquer si le budget peut être dépassé ou non. Ce paramètre peut également être modifié pour les tâches en cours.

## Notification par e-mail

Vous pouvez spécifier quels employés doivent être informés des détails du budget défini par e-mail.

Plusieurs valeurs de pourcentage de la consommation du budget peuvent être saisies pour le cas où le budget client ou le budget interne est dépassé.

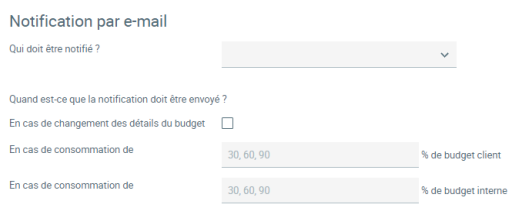

## Limiter les enregistrements à

Si pour la tâche il ne doit être possible que d'enregistrer des temps dans une mesure limitée, un département, une entreprise ou un groupe d'employés spécifique autorisé peut être spécifié ici. Seuls les employés répertoriés peuvent alors sélectionner cette tâche dans la saisie du temps et y enregistrer du temps.

Après que les changements ont été sauvegardés, la création de la tâche est terminée et elle est disponible dans la saisie du temps.